## **Introduction:**

Philips strives to continually bring you the best experience from our products. To obtain the optimal playback and latest features, you are highly recommended to update the firmware of your player.

## **Preparation for firmware update:**

1. Ensure your Airplay speaker is connected to the same network as your Apple device.

2. Turn on the speaker.

3. Wait until there is a beep sound and the LED indication turns solid green

If your speaker is not setup yet, please follow below steps:

1. Power on your speaker, if you hear a beep sound or find the LED is in green color after 1minute, please go to **step 8** directly. Otherwise, please go to point 2.

2.1. Connect your iPod touch/iPhone/iPad to your home Wi-Fi network.

3.2. Dock your iPod/iPhone/iPad onto the unit.

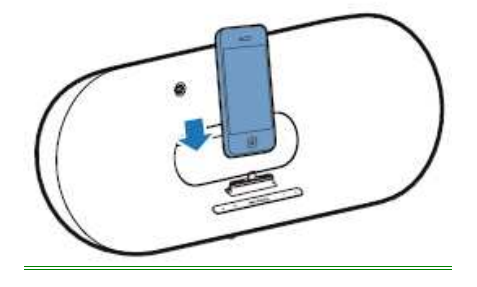

```
4.3. Press \widehat{\mathcal{F}} on the front panel of the unit
```
5.4. The following dialog box is displayed:

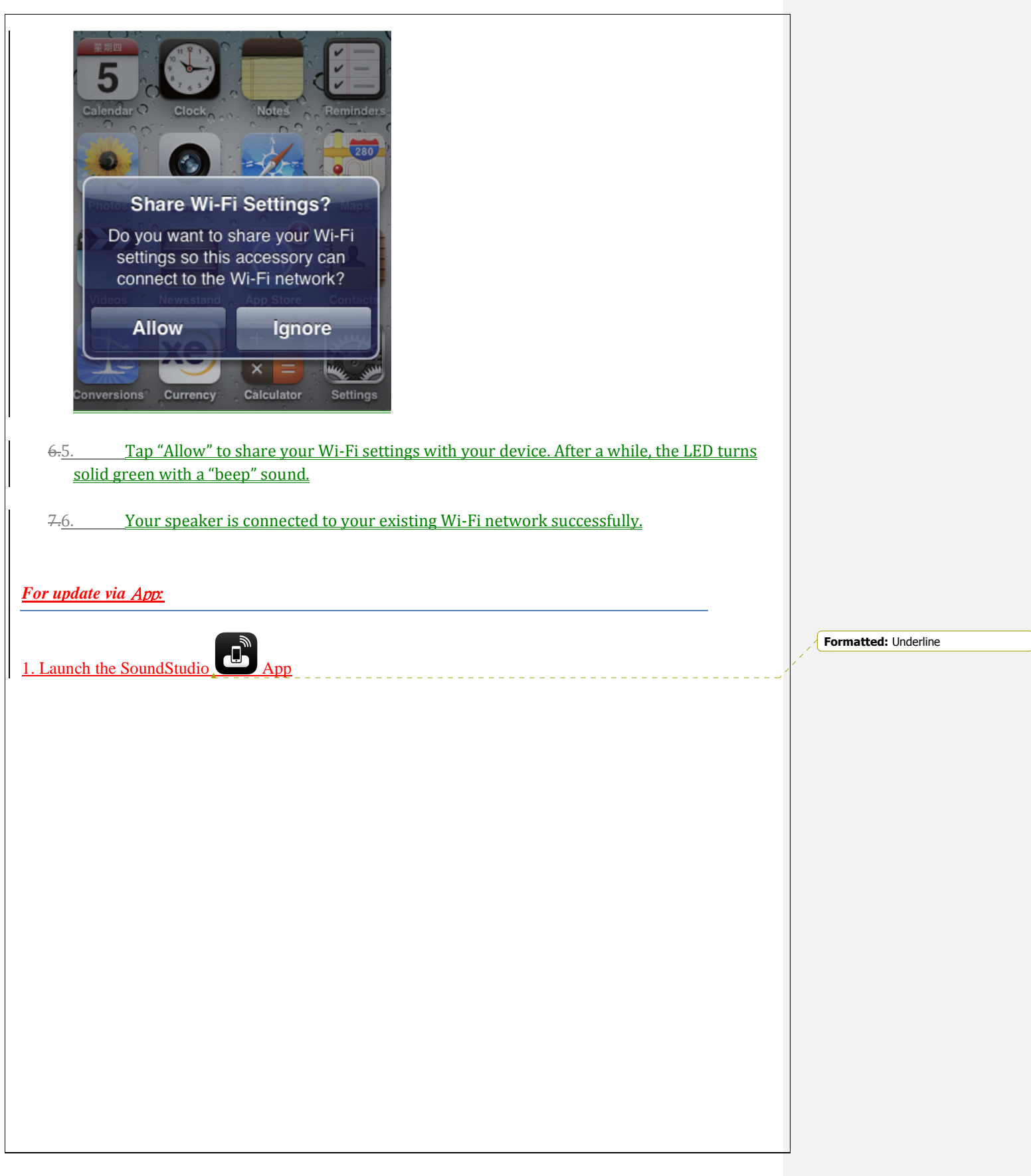

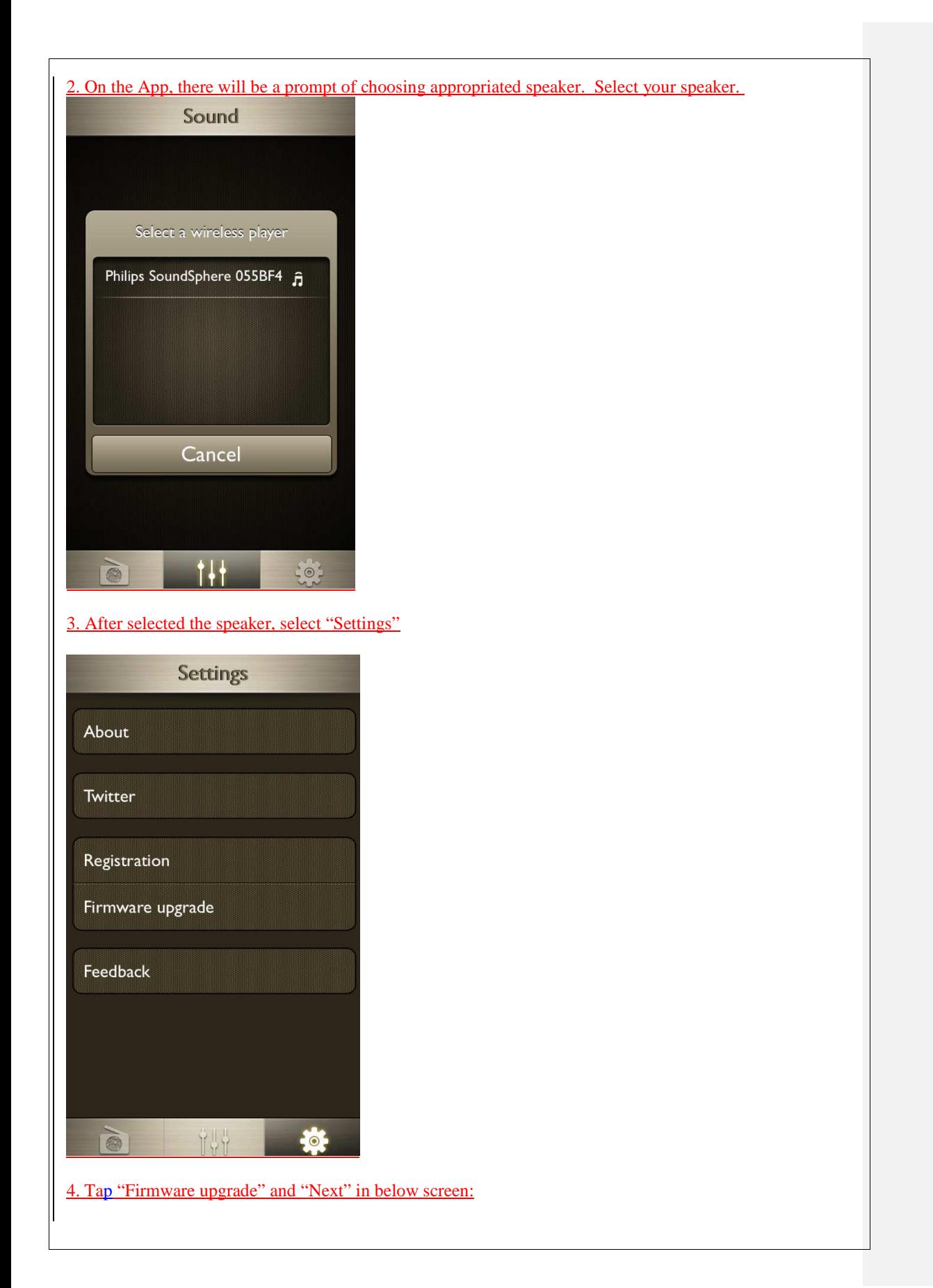

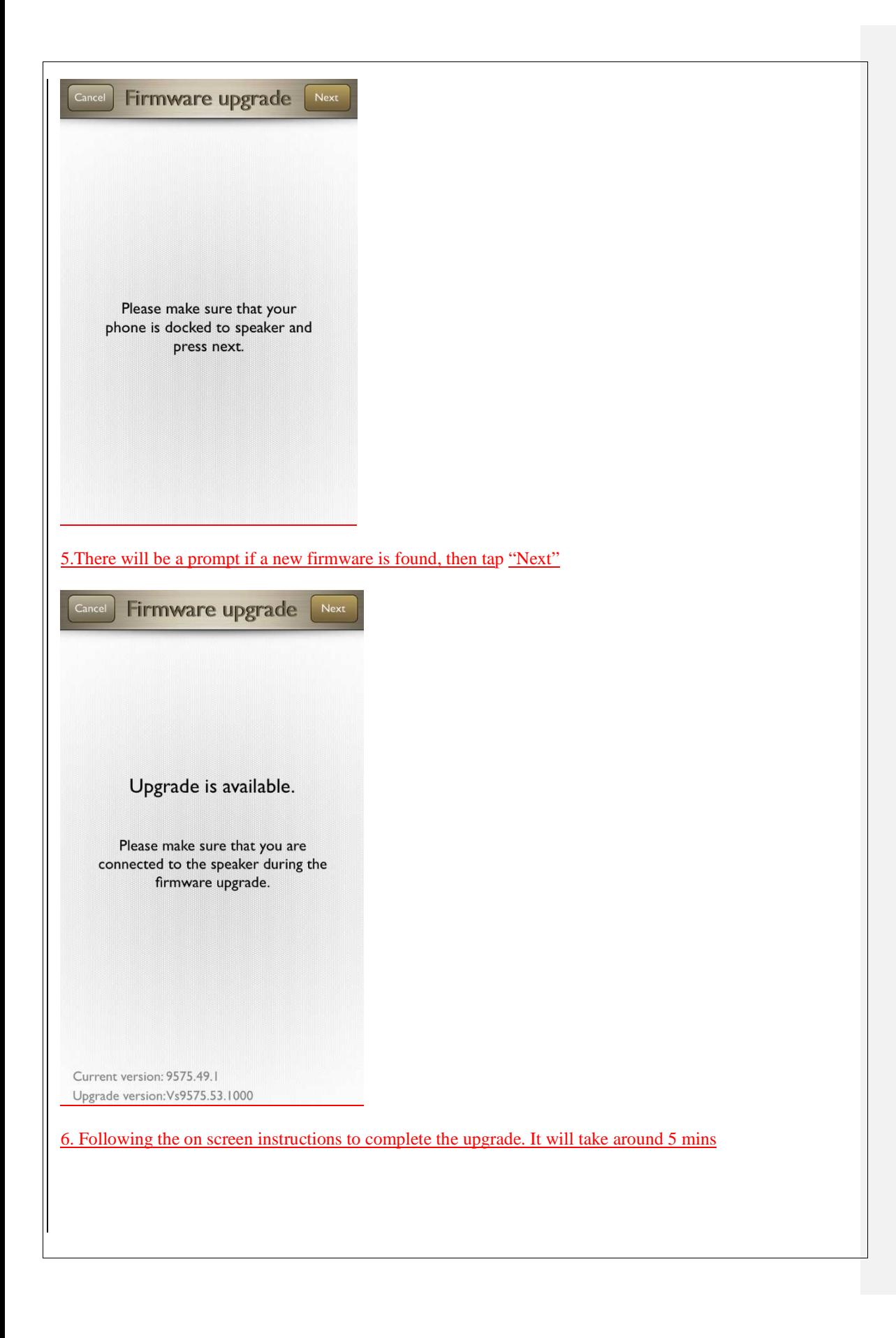

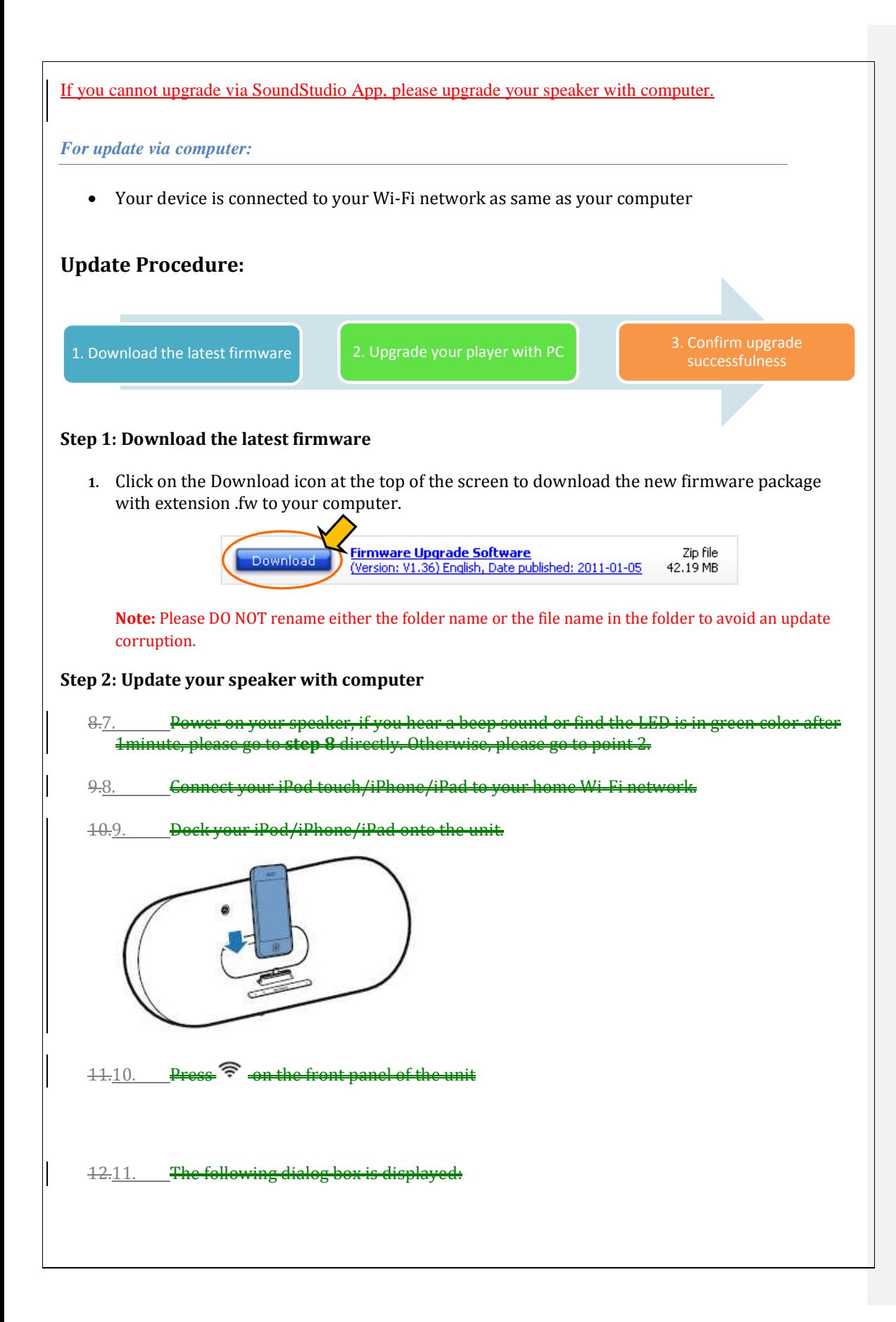

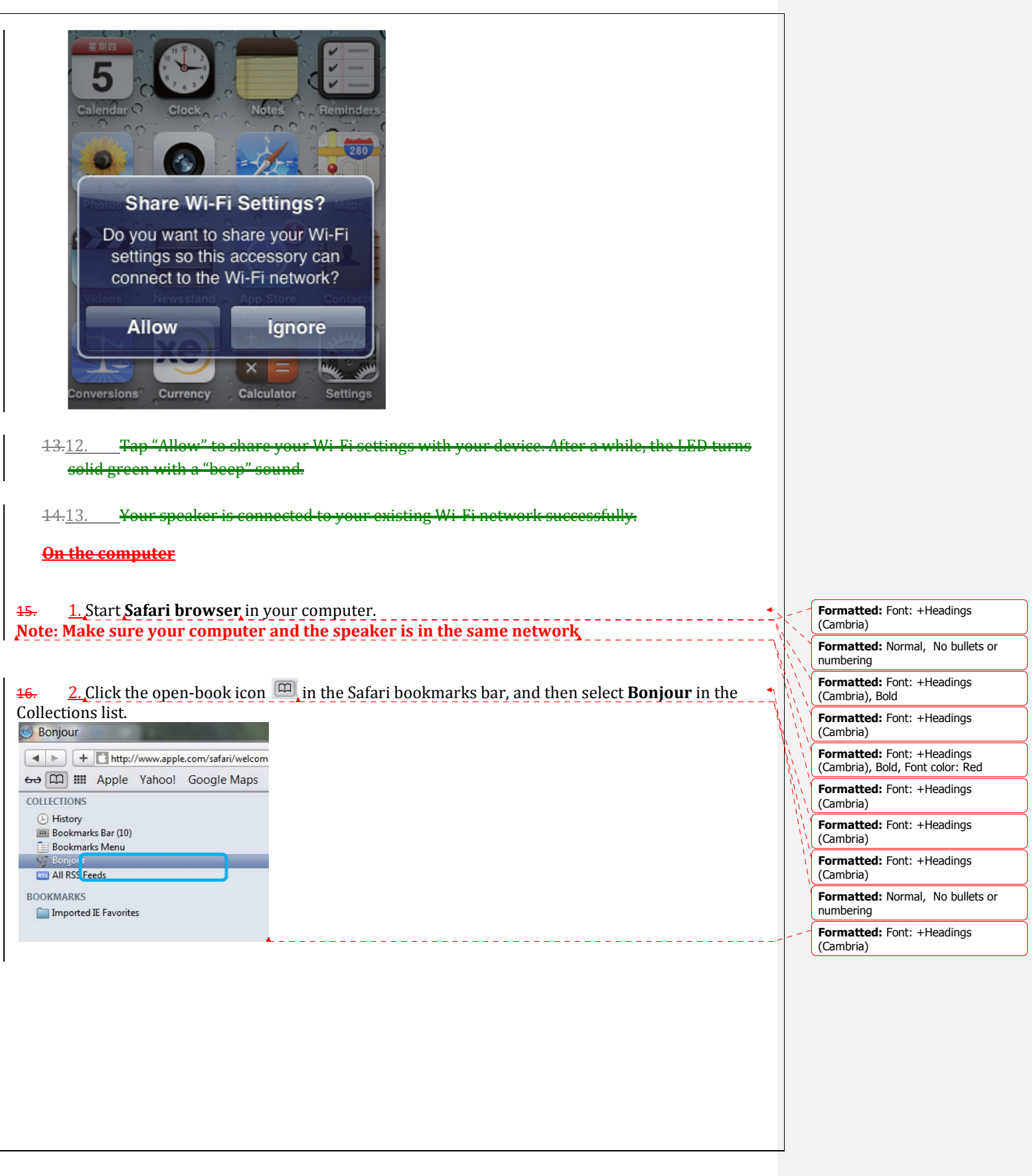

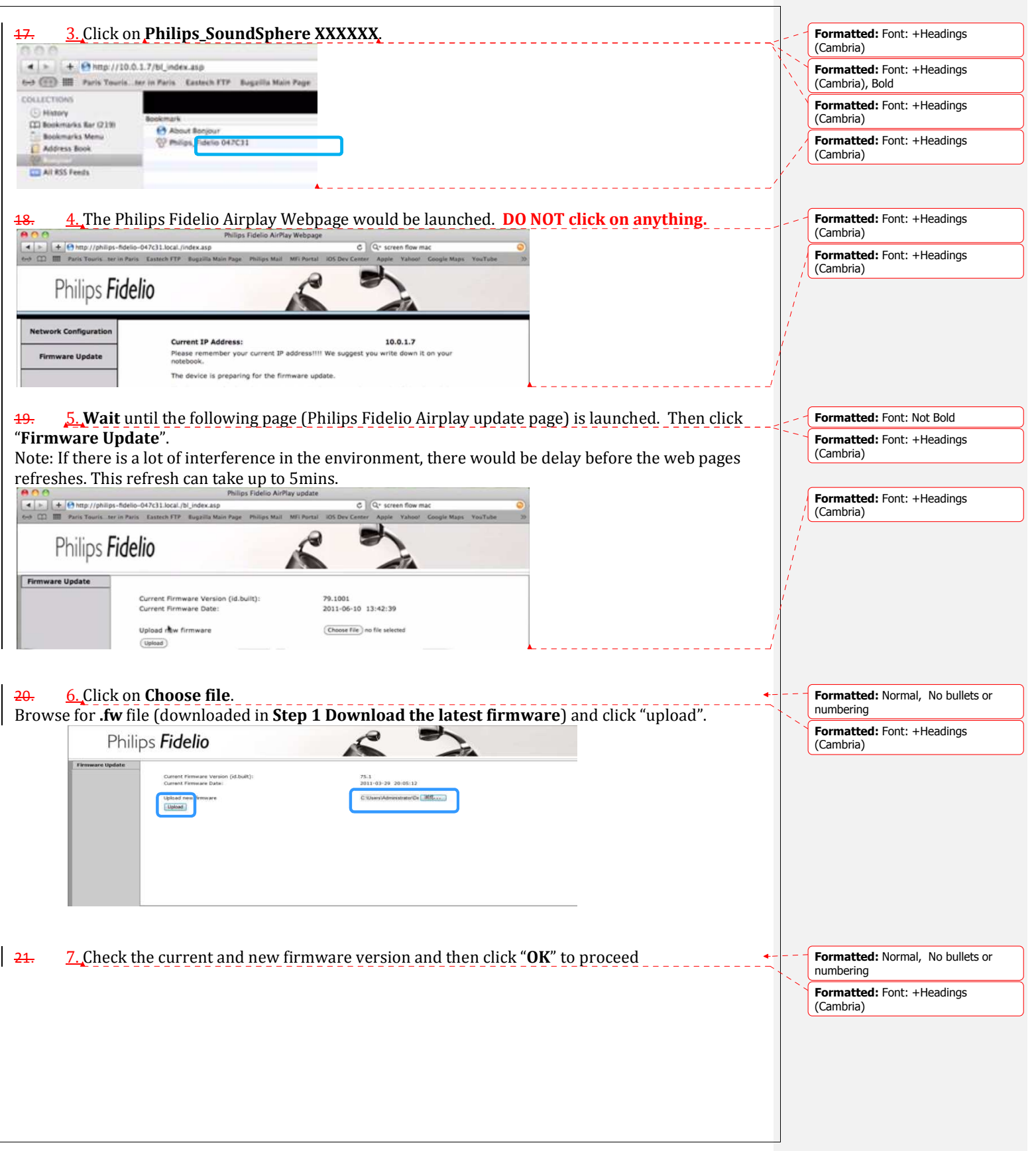

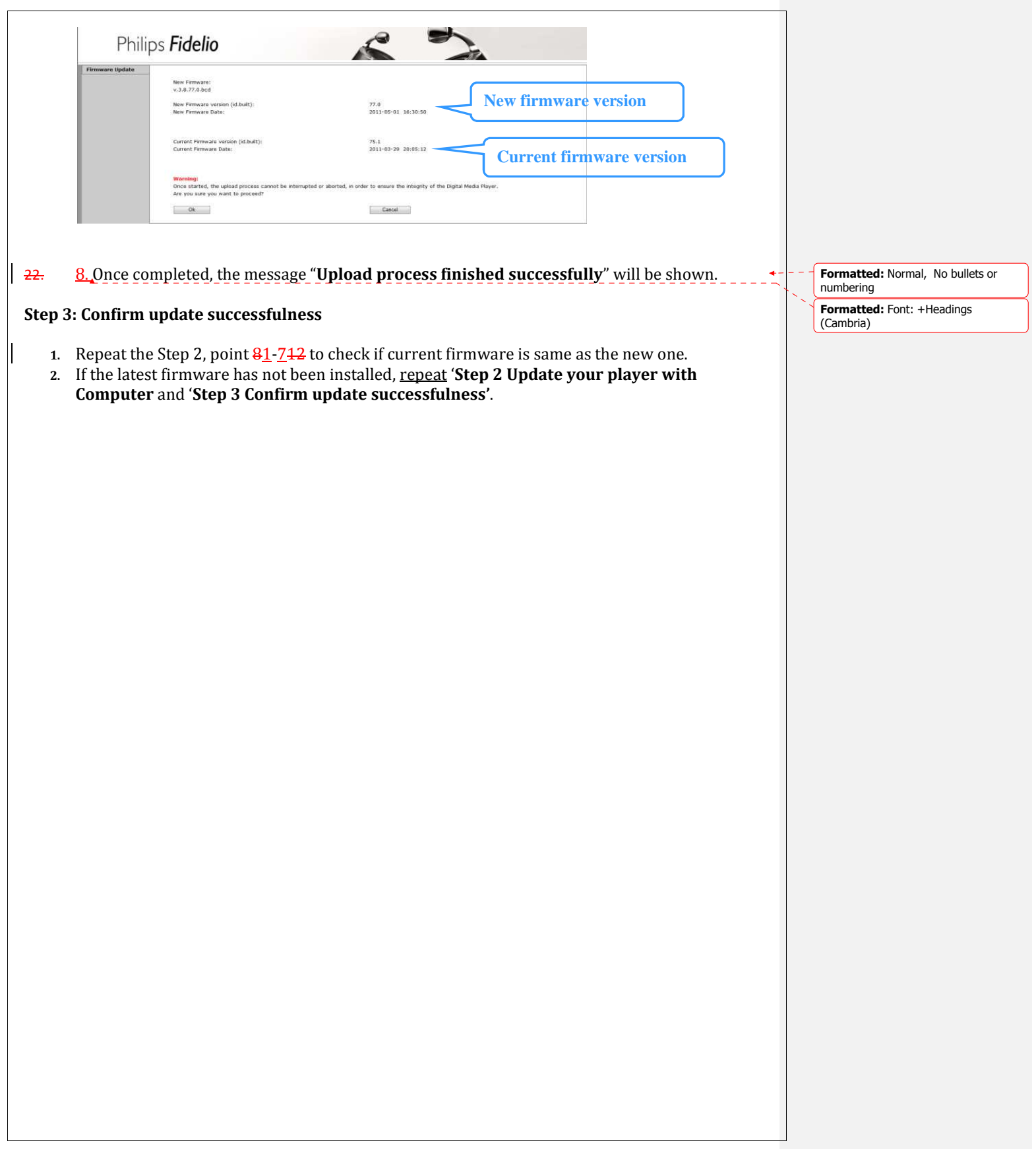